## *Skyward Gradebook – Average in Family Access Display is NOT matching the Teacher's Gradebook Average*

This issue happens when the teacher has not marked **all assignments** to 'Post to Family Access'. A parent will still see the reporting term average of *all* assignments even if a teacher has unchecked one or more assignments to NOT 'Post to Family Access' in the assignment setup. NOTE: This applies to all Secondary gradebooks as well as Standards 3<sup>rd</sup>-5<sup>th</sup> grade courses that use scoring assignments – see *the bottom of page 2 for the Standards Gradebook view the parent sees in Family Access Display.*

Below is an example out of a teacher's gradebook showing 6 assignments for the PR1 reporting period that average out to 98.

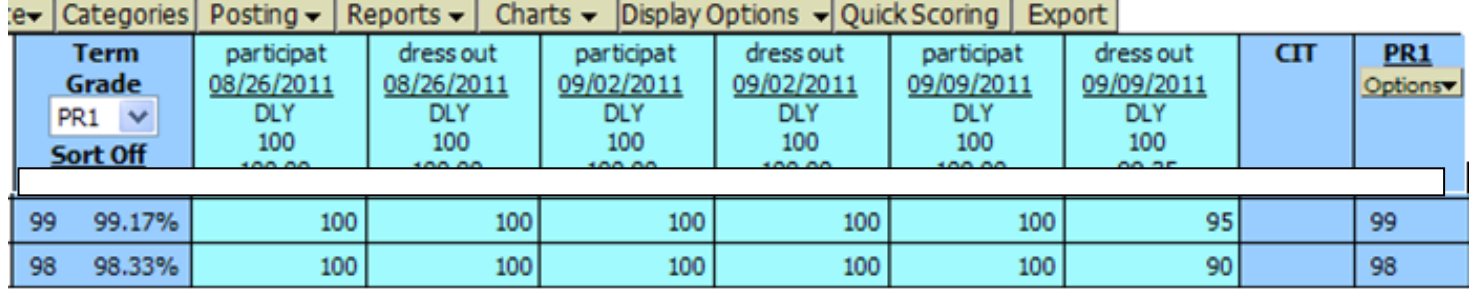

If the teacher has, for example, not marked the assignment below to 'Post to Family Access' then the assignment will not post to Family Access for the parent/guardian to see but, the average of all assignments will continue to show for the parent.

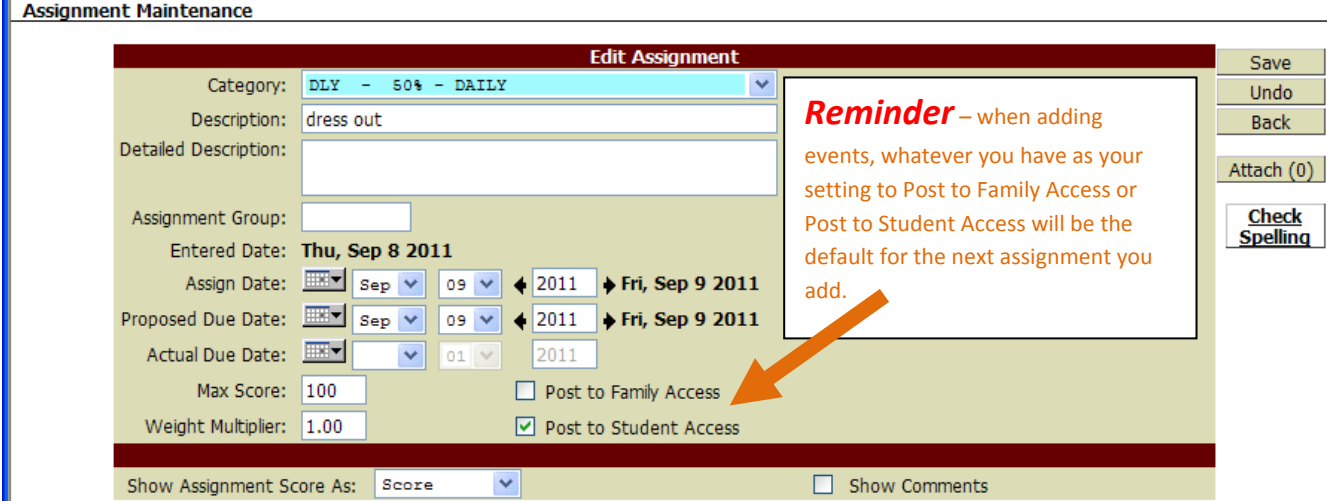

Teachers can see what the parent sees within the gradebook by clicking the boy/girl icon to the left of the student's name in the gradebook roster and choose 'Family Access Display/Gradebook' to see the grading information. At this point if the parent/guardian clicks on the PR1 98 average they will see all but the assignment shown on the screen shot above.

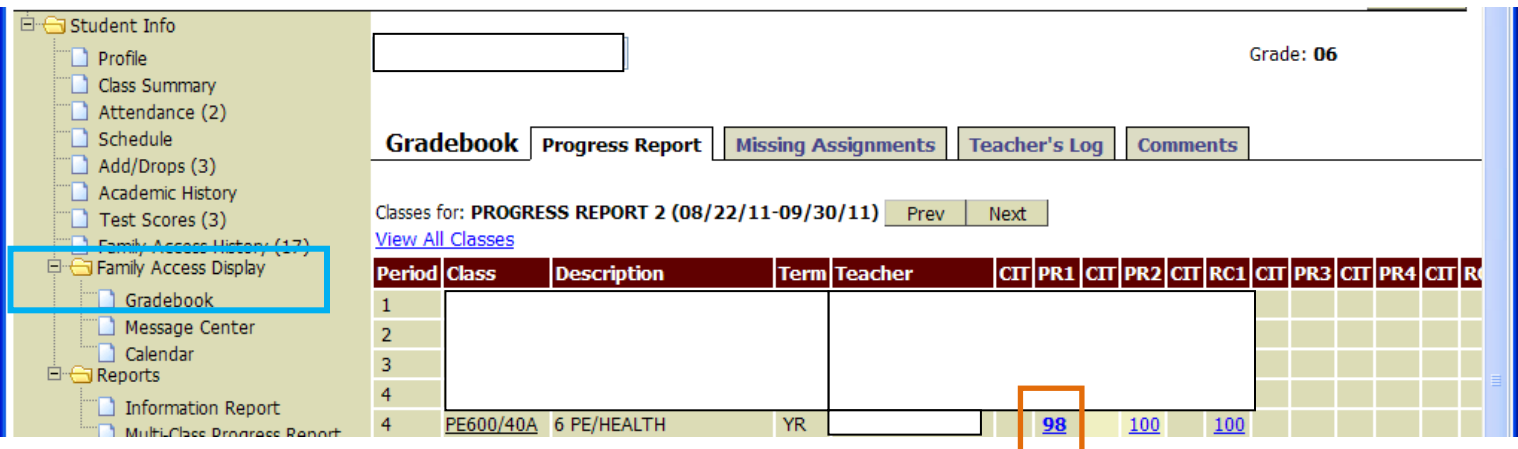

*CONTINUED ON NEXT PAGE…*

As you can see, when the 98 average for PR1 is clicked to get assignment details it is just showing the 5 assignments set to 'Post to Family Access' which were graded in the teacher's gradebook as 100 so, it would make sense to the parent when viewing the assignment detail that the PR1 average should be a 100 average and not a 98. The resolution is to have the teacher to edit the event in the gradebook and mark to 'Post to Family Access' this will immediately reflect the assignment in the Family Access Gradebook Display and address concern.

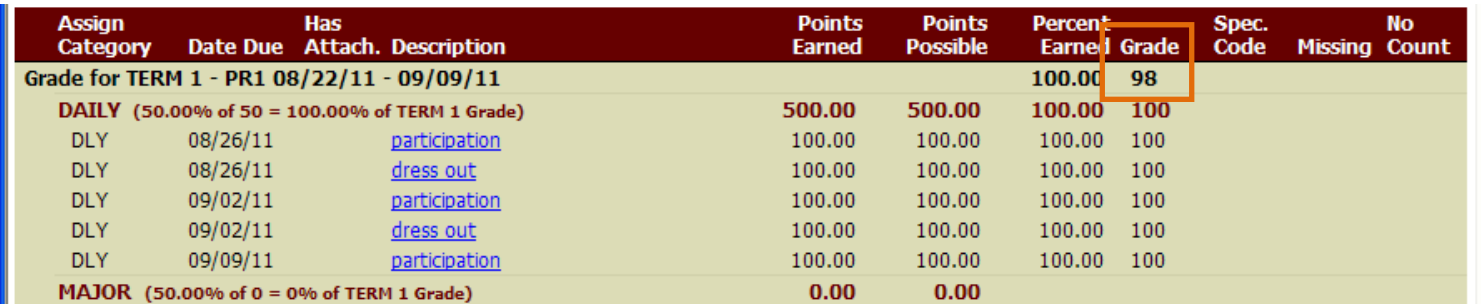

## STANDARDS GRADEBOOK – PARENT/GUARDIAN VIEW:

Below is a screen shot from the STANDARDS gradebook view through the Family Access Display. The events that are posted to display in Family Access show on the main gradebook view for the parent. Again, if the teacher has not posted one or more assignments to Family Access the parent will see the Quarter average for *all* assignments so, if there is a discrepancy in the average the parent sees, the resolution is for the teacher to check and make sure all assignments are set to 'Post to Family Access'.

(Below an example of just one Academic Area that the parent/guardian can see through the Family Access Gradebook display – the *parent/guardians will be able to see all Academic Areas/Assignments/Scores/Skills etc.)*

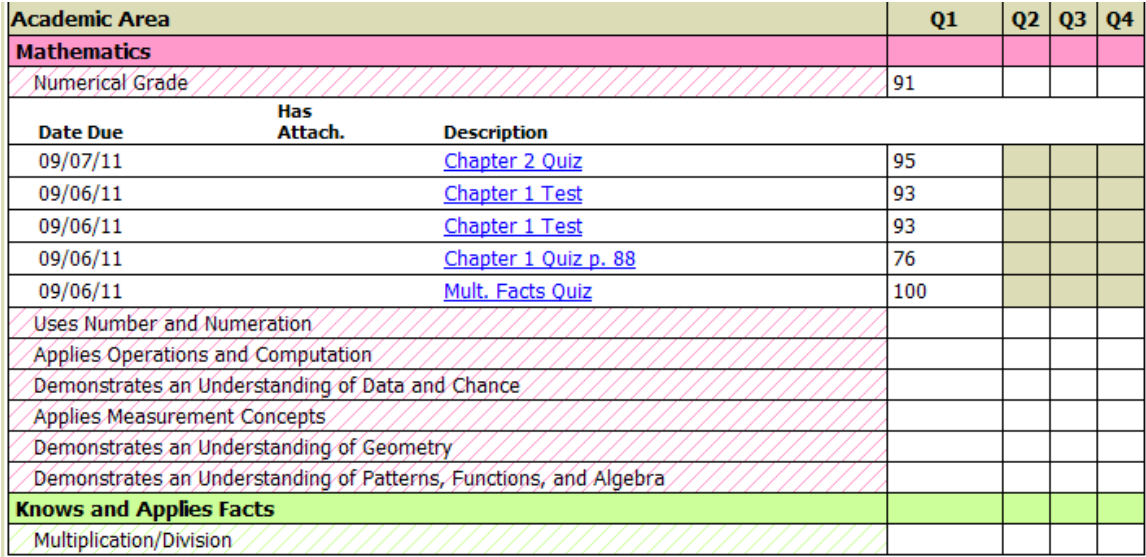